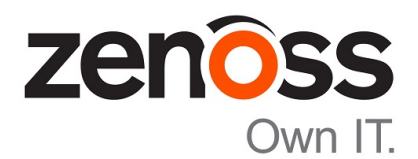

## Control Center Release Notes

Release 1.2.3

Zenoss, Inc.

www.zenoss.com

#### Control Center Release Notes

Copyright © 2017 Zenoss, Inc. All rights reserved.

Zenoss and the Zenoss logo are trademarks or registered trademarks of Zenoss, Inc., in the United States and other countries. All other trademarks, logos, and service marks are the property of Zenoss or other third parties. Use of these marks is prohibited without the express written consent of Zenoss, Inc., or the third-party owner.

Linux is a registered trademark of Linus Torvalds.

All other companies and products mentioned are trademarks and property of their respective owners.

Part Number: 1310.17.058

Zenoss, Inc. 11305 Four Points Drive Bldg 1 - Suite 300 Austin, Texas 78726

## **About this document**

*Control Center Release Notes* contains important information about minor and micro releases of Control Center.

#### **Table 1: Release dates**

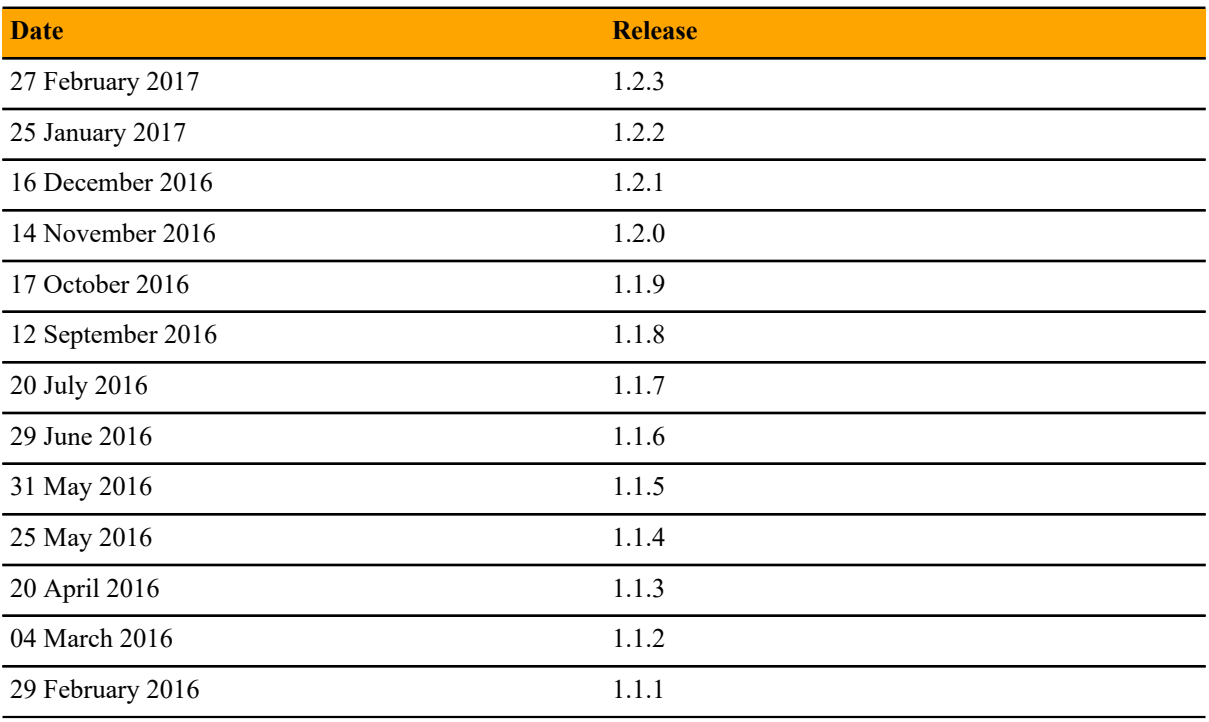

## **Control Center 1.2.3**

#### **Fixed issues**

#### **Table 2: Release 1.2.3**

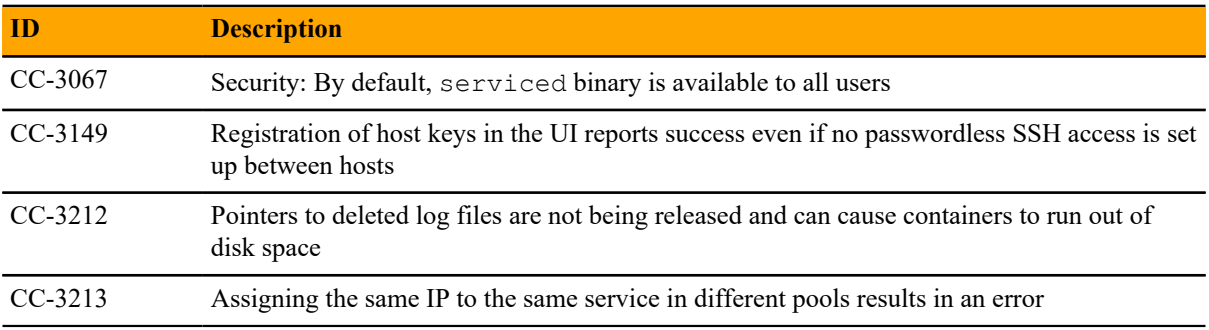

#### **Known issues**

#### **Table 3: Release 1.2.3**

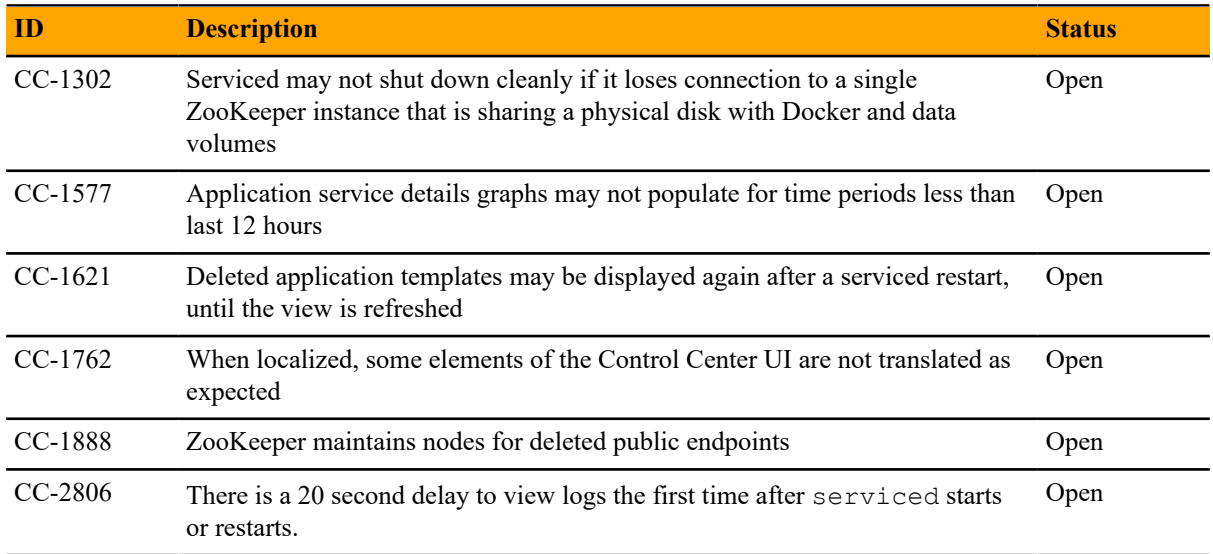

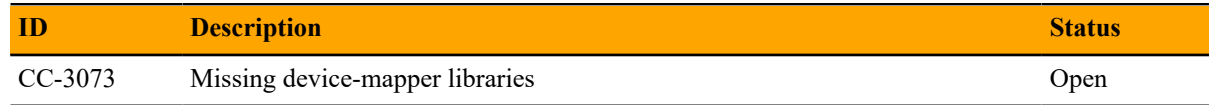

#### **Notes and workarounds**

#### **Kernel message about container lockup requires reboot of host (CC-3255)**

There is a known issue with kernel 3.10.0-514.6.1.el7.x86\_64 and

3.10.0-514.2.2.el7.x86\_64 and Docker versions as late as 1.12.6 where container-level lockups have been reported with messages similar to the following "kernel:unregister\_netdevice: waiting for Io to become free. Usage count =  $1$ ". Users are unable to start or stop running containers. To work around this issue, reboot the host.

# **Control Center 1.2.2 2**

#### **Fixed issues**

#### **Table 4: Release 1.2.2**

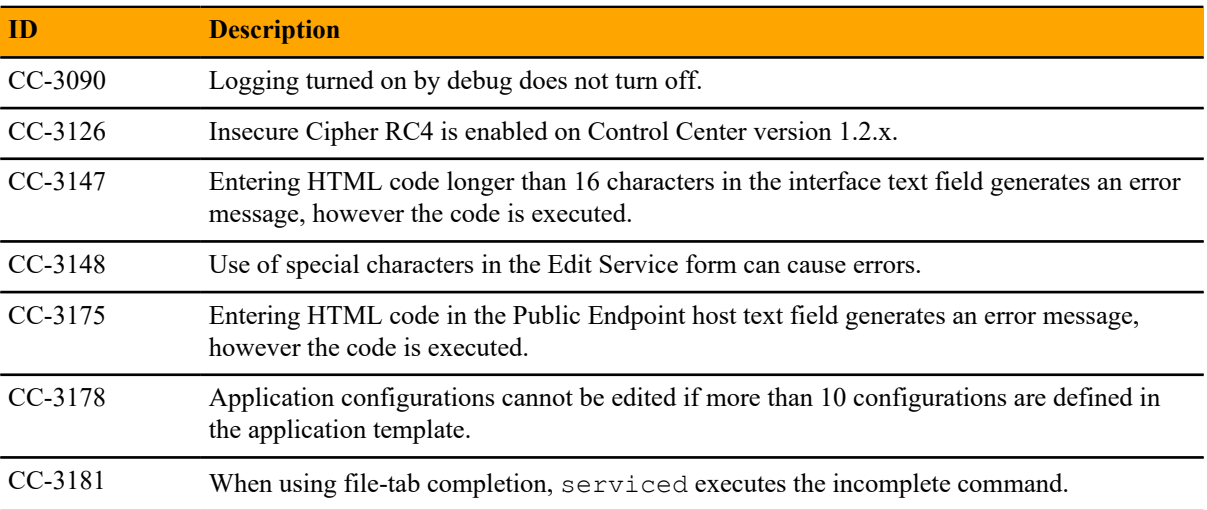

#### **Known issues**

#### **Table 5: Release 1.2.2**

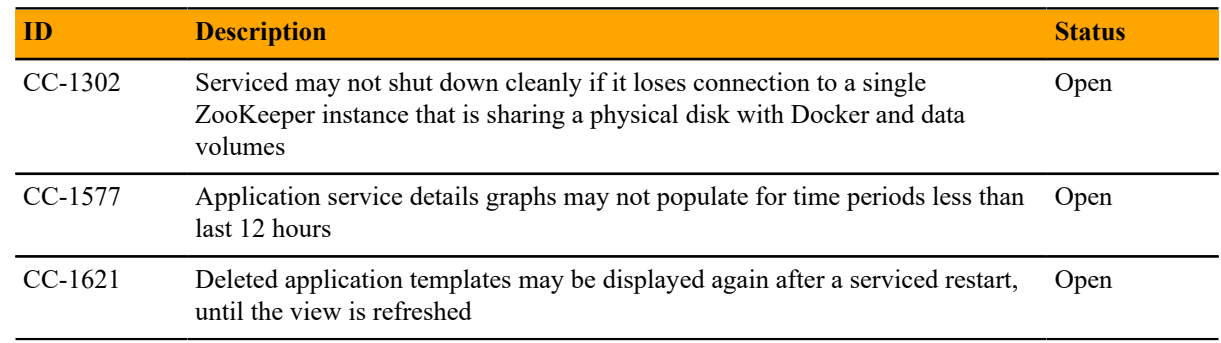

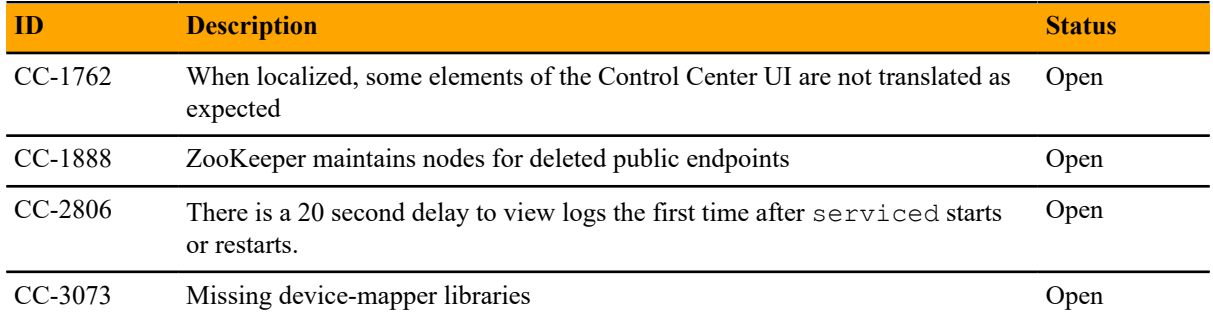

# **Control Center 1.2.1 3**

#### **Fixed issues**

#### **Table 6: Release 1.2.1**

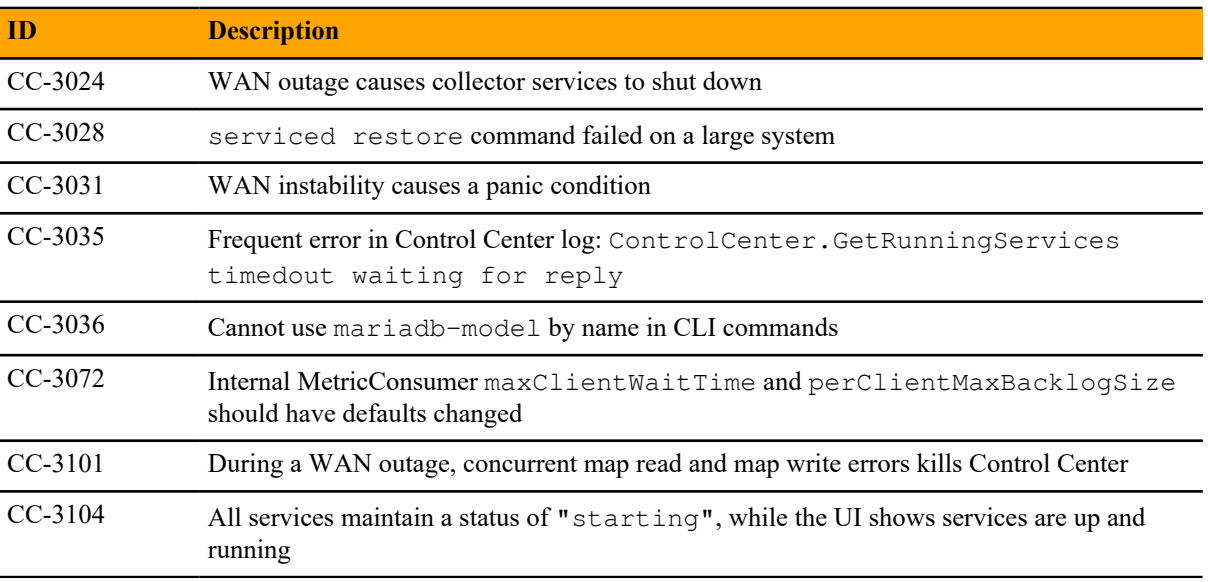

#### **Known issues**

#### **Table 7: Release 1.2.1**

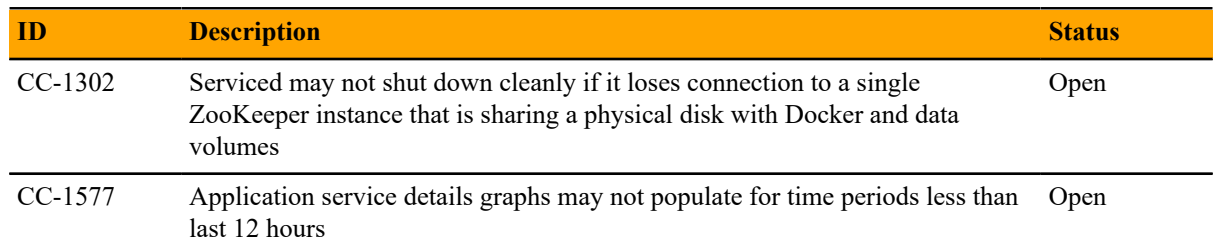

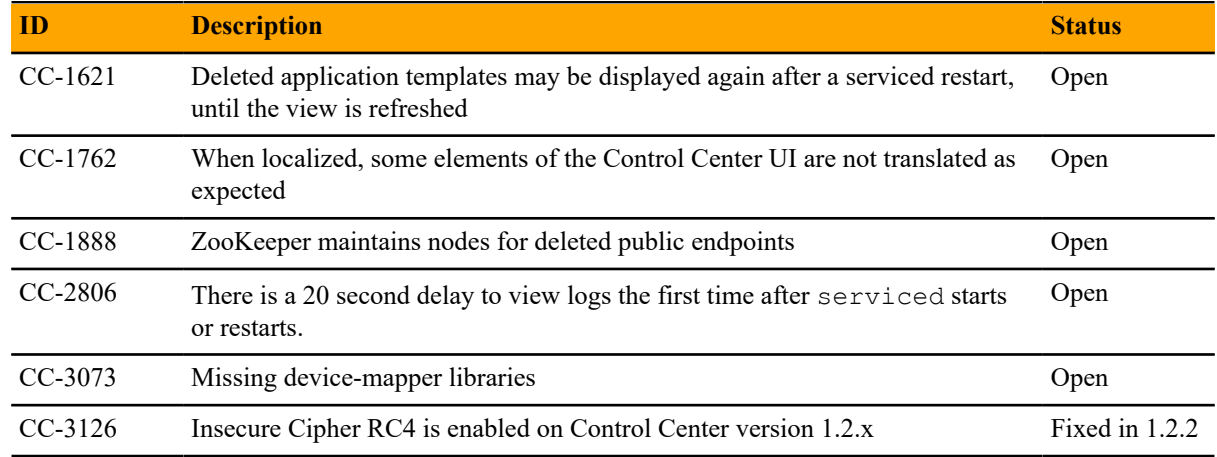

#### **Notes and workarounds**

#### **Insecure Cipher RC4 is enabled on Control Center version 1.2.x (CC-3126)**

The encryption used for HTTPS is configurable. If you do not want to use Cipher RC4, you can change the configuration and remove it as an option. Perform the following:

- **1** Open /etc/default/serviced with a text editor.
- **2** Locate SERVICED\_TLS\_CIPHERS.
- **3** Remove TLS\_RSA\_WITH\_RC4\_128\_SHA from the list of ciphers.
- **4** Save and close the file.
- **5** Execute the following to restart serviced:

systemctl restart serviced

#### **Installing missing device-mapper libraries (CC-3073)**

Installing or upgrading Control Center with the offline mirror and the serviced RPM file may return device-mapper dependency errors similar to the following:

```
Error: Package: 7:device-mapper-event-1.02.107-5.el7.x86_64 (zenoss-
mirror)
           Requires: device-mapper = 7:1.02.107-5.17 Installed: 7:device-mapper-1.02.107-5.el7_2.5.x86_64
  (@updates)
                device-mapper = 7:1.02.107-5.el7_2.5
  You could try using --skip-broken to work around the problem
 You could try running: rpm -Va --nofiles --nodigest
```
If you get an error message like this, use the following procedure to install the required libraries.

To perform the following procedure, you need a RHEL/CentOS host that

- $\blacksquare$  implements the 64-bit version of the x86 instruction set
- supports Advanced Encryption Standard (AES)
- has the same version of RHEL/CentOS installed as the host on which the device-mapper dependencies are missing
- has internet access

■ has a secure network copy program installed

Perform these steps:

- **1** Determine which version of the missing libraries are required.
	- **a** Log in to the host with the missing libraries as  $root$ , or as a user with superuser privileges.
	- **b** Query the package database and extract the version number.

rpm -q device-mapper | cut -d - -f 3-

Record the result for use in a subsequent step.

- **2** Log in to the download host as root, or as a user with superuser privileges.
- **3** Download the device-mapper RPM files, and then create a tar archive.
	- **a** Change directory to /tmp.

cd /tmp

**b** Create a temporary directory for the RPM files.

mkdir ./dm-libs

**c** Download the device-mapper RPM files. Replace *DM-Version* with the version string recorded previously:

```
yum update --downloadonly --downloaddir=./dm-libs device-mapper-
event-DM-Version
```
**d** Create a tar archive of the RPM files.

tar -cvf ./dm-libs.tar ./dm-libs

- **4** Use a secure copy program to copy the tar archive to the host on which the updated kernel is required. The /tmp directory is recommended location for the copied tar archive file.
- **5** Install the missing libraries.
	- **a** In the shell session on the host with the missing libraries, change directory to /tmp.

cd /tmp

**b** Extract the RPM files from the tar archive.

tar -xvf dm-libs.tar

**c** Install the libraries.

yum install -y \$(ls ./dm-libs/\*.rpm)

When the libraries are installed, repeat the step to install or upgrade Control Center with the offline mirror and the serviced RPM file.

# **Control Center 1.2.0 4**

#### **New features**

Control Center 1.2.0 introduces enhancements in the following functional areas:

■ **Security**

Control Center generates keys used by delegate hosts to authenticate. Flags control the level of access by authorized hosts to system functions, the TCP multiplexer, the REST API, and the network file system (NFS). For more information, see the "Configuring and starting delegate hosts" chapter in the *Control Center Installation Guide* and the "Updating hosts for authentication" section in the *Control Center Upgrade Guide*.

#### ■ **Performance**

A single Control Center master supports up to 100 collector pools and their associated services. Service providers or enterprises with many remote sites can have a collector for each customer or remote site that their application instance manages.

Control Center now stops/starts/restarts services asynchronously, scheduling them in the background, which improves the speed of these operations, especially in large-scale environments. If you need synchronous scheduling in a script, you can specify a new command line flag  $-\text{sync}$  or  $-\text{s}$  when invoking serviced service [stop|start|restart].

■ **Storage**

Control Center introduces a new serviced-storage command as part of a required storage management utility for creating the Docker thin pool and creating and managing the Control Center application data thin pool. You can now create thin pools in an existing volume group as well as creating a thin pool against devices with a limited size, allowing expansion without adding more physical disks. For more information, see the "Storage management utility" appendix in the *Control Center Installation Guide*.

#### ■ **Browser interface**

The following improvements have been introduced to the Control Center browser interface:

- Table searching and filtering
- Improved service tree loading. The tree starts out collapsed and can be expanded as needed.
- User's time zone can be set.
- WAN timeout value can be set on the Resource Pool Detail page. This value is the time the system will wait for disconnected worker nodes to rejoin a particular pool before moving services to another host in

the pool. For more information, see the serviced pool command in the *Control Center Reference Guide*.

#### **Fixed issues**

#### **Table 8: Release 1.2.0**

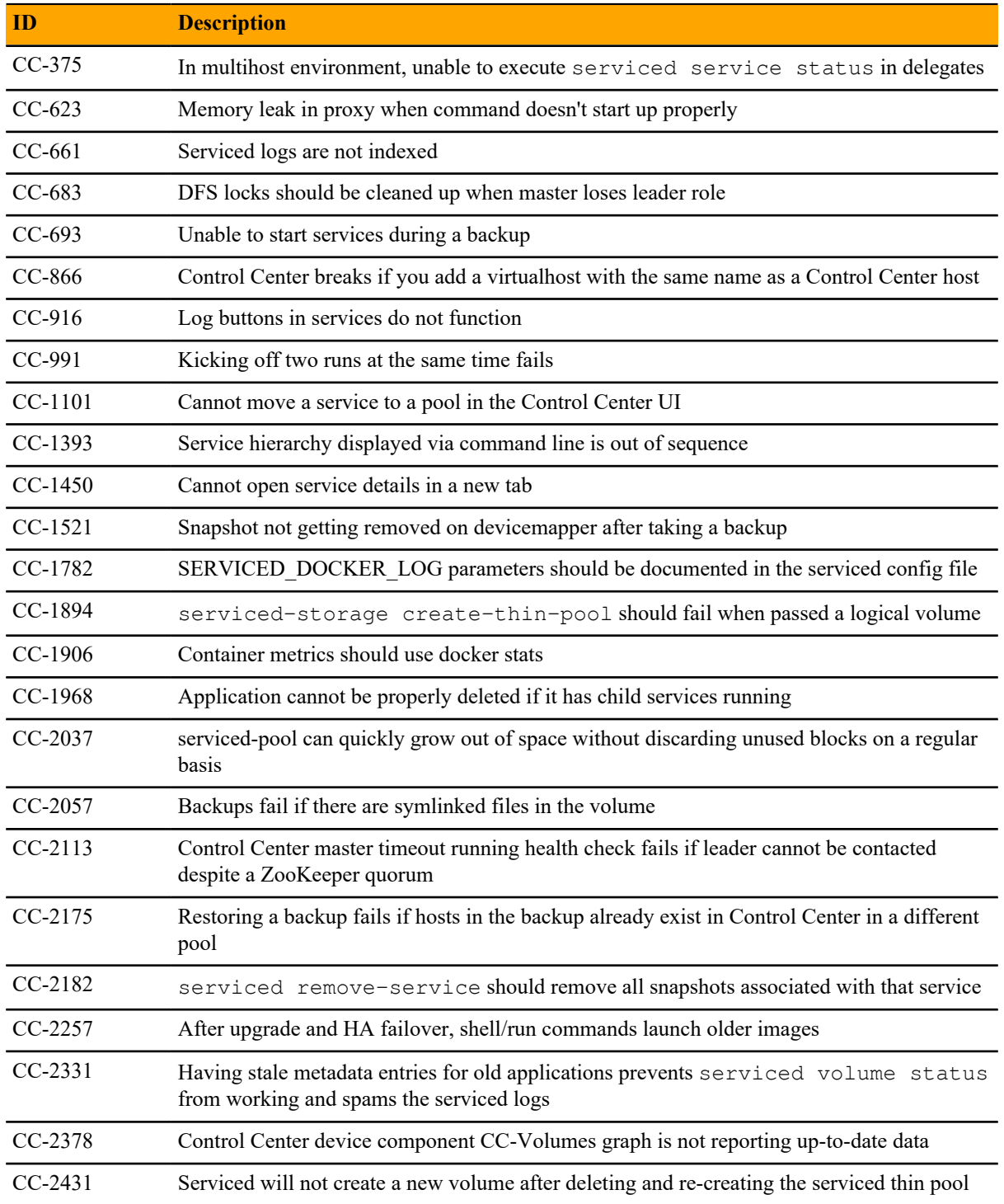

#### **Known issues**

#### **Table 9: Release 1.2.0**

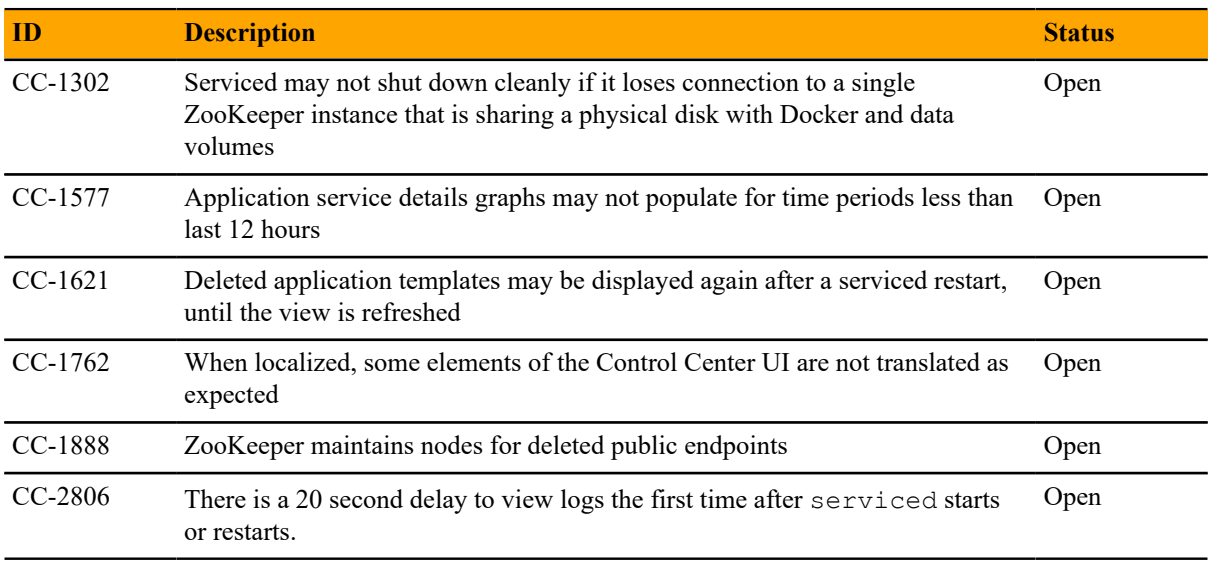

#### **Notes and workarounds**

#### **Docker Engine TasksMax option**

The TasksMax option is included in the systemd drop-in file for Docker Engine (/etc/systemd/ system/docker.service.d/docker.conf) that Control Center 1.2.0 requires. Beginning with version 226, systemd includes the TasksMax option, and its default value is 512. Currently, CentOS 7.2 includes systemd version 219, so the option is ignored. Docker Engine uses more than 512 tasks routinely, so a future upgrade of systemd will cause failures; this setting prevents future failures.

#### **Copy-paste adds spurious line breaks to PDF text displayed in browsers**

In some web browsers, using a mouse to copy text from a PDF adds line breaks randomly to the text pasted in a terminal window. The workaround is to download the PDF and use a local PDF viewer, rather than the viewer embedded in the browser.

#### **Updating CentOS 7.2 creates an updated version of device mapper driver that need to be manually downgraded (CC-3073)**

If you update CentOS 7.2, the device-mapper package gets updated to version "devicemapper-1.02.107-5.el7\_2.5.x86\_64", which causes the following error:

```
Error: Package: 7:device-mapper-event-1.02.107-5.el7.x86_64 (zenoss-
mirror)
  Requires: device-mapper = 7:1.02.107-5.el7
   Installed: 7:device-mapper-1.02.107-5.el7_2.5.x86_64 (@updates)
     device-mapper = 7:1.02.107-5.el7_2.5
You could try using --skip-broken to work around the problem
You could try running: rpm -Va --nofiles --nodigest
```
To fix this error, you need to downgrade device-mapper by issuing the following command:

```
yum downgrade device-mapper-1.02.107-5.el7.x86_64 device-mapper-
libs-1.02.107-5.el7.x86_64
```
#### **Important configuration changes**

See the *Control Center Installation Guide* for important configuration changes to fstrim, the servicedstorage thresholds, and the Docker configuration file.

## **Limitations, errata, and documentation A**

This section includes the following information:

- The list of supported browser clients.
- The known limitations of Control Center, if any.
- Release-specific documentation errata, if any.
- Descriptions of additional documentation.

#### **Supported operating systems and browsers**

The following table identifies the supported combinations of client operating systems and web browsers.

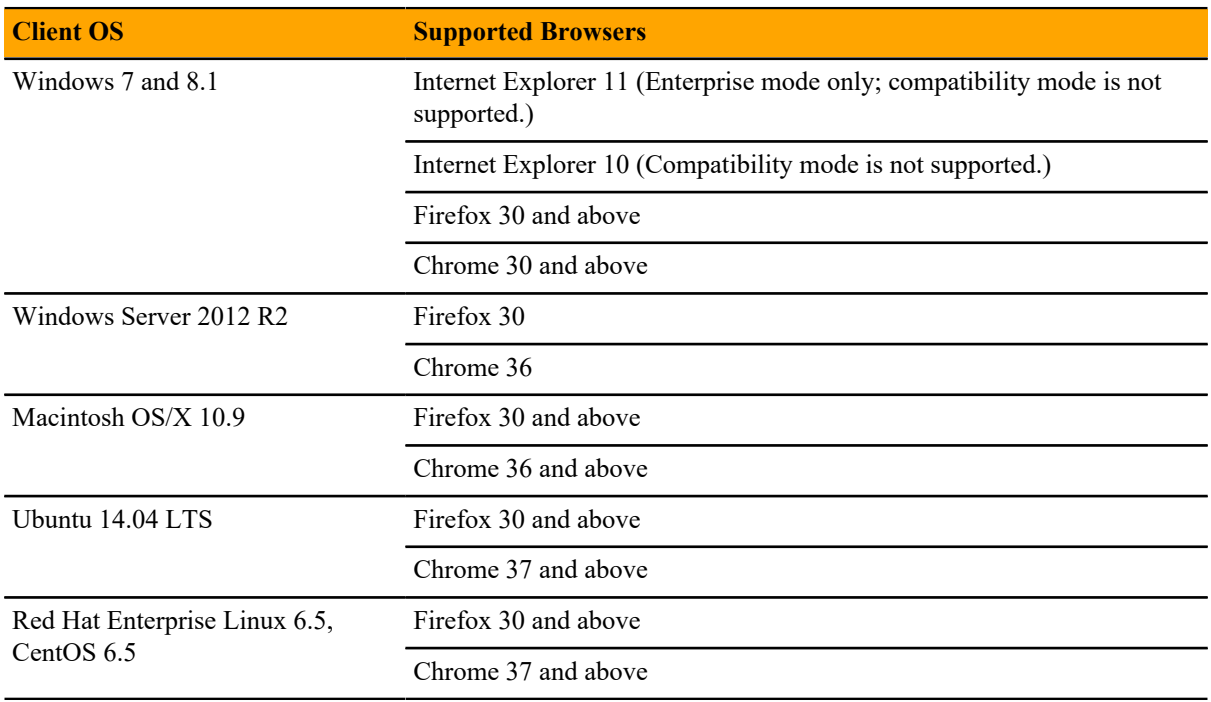

#### **Additional information**

#### **Related publications**

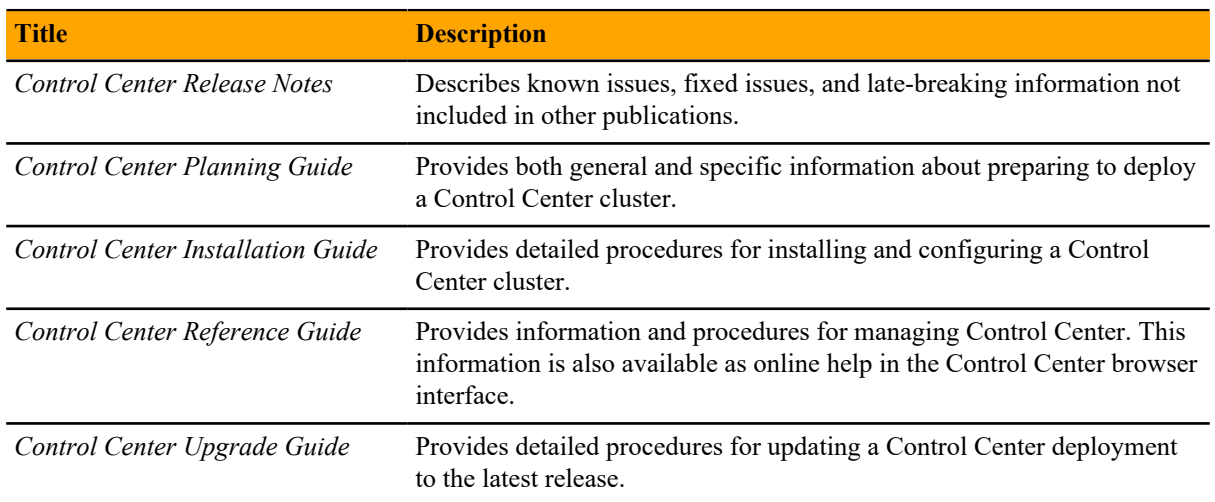

#### **Documentation feedback**

To provide feedback about this document, or to report an error or omission, please send an email to docs@controlcenter.io. In the email, please include the document title and part number, and as much information as possible about the context of your feedback. The part number appears at the end of the list of trademarks, at the front of this guide.